# **Alibaba Cloud 视频直播**

Best Practices

Issue: 20200604

MORE THAN JUST CLOUD | C- Alibaba Cloud

# <span id="page-1-0"></span>Legal disclaimer

Alibaba Cloud reminds you to carefully read and fully understand the terms and conditions of this legal disclaimer before you read or use this document. If you have read or used this document, it shall be deemed as your total acceptance of this legal disclaimer.

- **1.** You shall download and obtain this document from the Alibaba Cloud website or other Alibaba Cloud-authorized channels, and use this document for your own legal business activities only. The content of this document is considered confidential information of Alibaba Cloud. You shall strictly abide by the confidentiality obligations. No part of this document shall be disclosed or provided to any third party for use without the prior written consent of Alibaba Cloud.
- **2.** No part of this document shall be excerpted, translated, reproduced, transmitted, or disseminated by any organization, company, or individual in any form or by any means without the prior written consent of Alibaba Cloud.
- **3.** The content of this document may be changed due to product version upgrades, adjustments, or other reasons. Alibaba Cloud reserves the right to modify the content of this document without notice and the updated versions of this document will be occasionally released through Alibaba Cloud-authorized channels. You shall pay attention to the version changes of this document as they occur and download and obtain the most up-to-date version of this document from Alibaba Cloud-authorized channels.
- **4.** This document serves only as a reference guide for your use of Alibaba Cloud products and services. Alibaba Cloud provides the document in the context that Alibaba Cloud products and services are provided on an "as is", "with all faults" and "as available" basis. Alibaba Cloud makes every effort to provide relevant operational guidance based on existing technologies. However, Alibaba Cloud hereby makes a clear statement that it in no way guarantees the accuracy, integrity, applicability, and reliability of the content of this document, either explicitly or implicitly. Alibaba Cloud shall not bear any liability for any errors or financial losses incurred by any organizations, companies, or individual s arising from their download, use, or trust in this document. Alibaba Cloud shall not, under any circumstances, bear responsibility for any indirect, consequential, exemplary , incidental, special, or punitive damages, including lost profits arising from the use or trust in this document, even if Alibaba Cloud has been notified of the possibility of such a loss.
- **5.** By law, all the contents in Alibaba Cloud documents, including but not limited to pictures, architecture design, page layout, and text description, are intellectual property of Alibaba Cloud and/or its affiliates. This intellectual property includes, but is not limited to, trademark rights, patent rights, copyrights, and trade secrets. No part of this document shall be used, modified, reproduced, publicly transmitted, changed, disseminated, distributed, or published without the prior written consent of Alibaba Cloud and/or its affiliates. The names owned by Alibaba Cloud shall not be used, published, or reproduced for marketing, advertising, promotion, or other purposes without the prior written consent of Alibaba Cloud. The names owned by Alibaba Cloud include, but are not limited to, "Alibaba Cloud", "Aliyun", "HiChina", and other brands of Alibaba Cloud and/or its affiliates, which appear separately or in combination, as well as the auxiliary signs and patterns of the preceding brands, or anything similar to the company names, trade names, trademarks, product or service names, domain names, patterns, logos, marks, signs, or special descriptions that third parties identify as Alibaba Cloud and/or its affiliates.
- **6.** Please contact Alibaba Cloud directly if you discover any errors in this document.

# <span id="page-4-0"></span>Document conventions

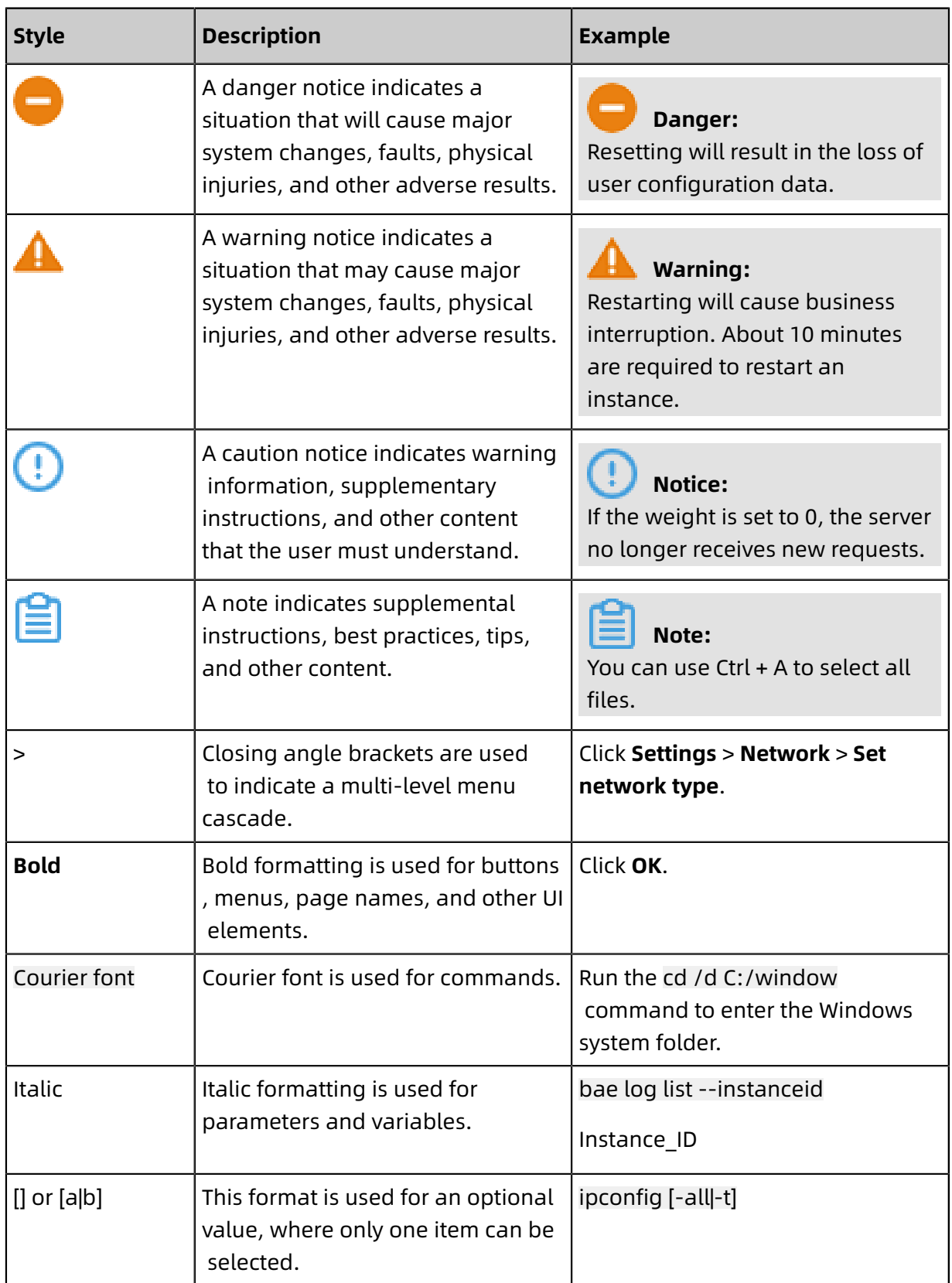

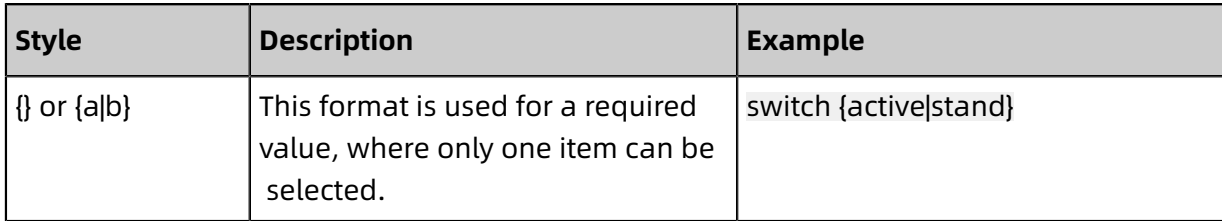

# **Contents**

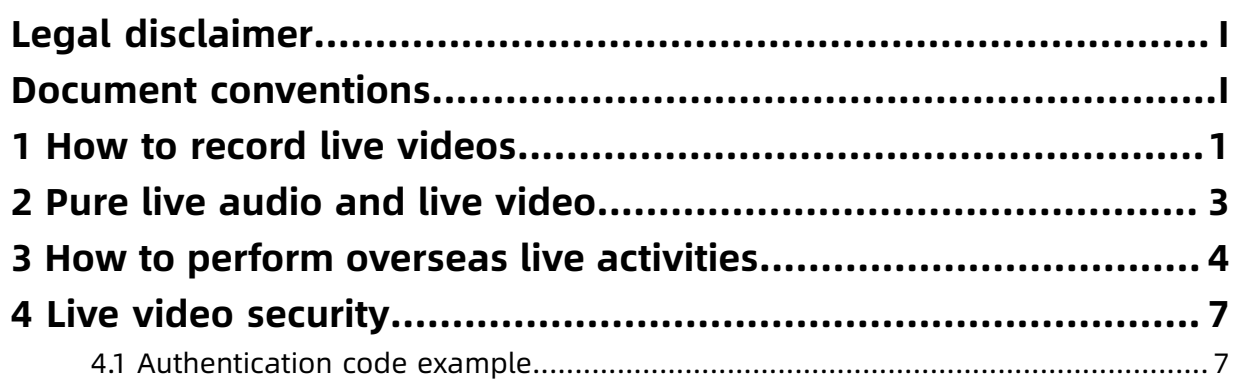

# <span id="page-8-0"></span>1 How to record live videos

The recording service of ApsaraVideo Live converts live videos to on-demand videos, stores and manages the on-demand videos. You can store the recorded videos to OSS.

### **Recording by scenarios**

You can perform recording configuration based on your needs and different scenarios.

• Recording at domain name, AppName and StreamName levels

You can record exactly a specific stream by entering a specific domain name, AppName, and StreamName. For more information, see Store live recordings to OSS.

• Recording at specified time

You can use API to control the start time and end time of recording, so as to record at the specified time. For more information, see AddLiveAppRecordConfig.

• Recording based on your needs

You can configure a callback URL to exactly control the recording method of each stream . For more information, see On-demand recording.

• Manual recording

The manual recording is disabled by default. You can use the API to record videos. For more information, see Manual recording.

#### **Recording based on storage position**

You can store live recordings to OSS.

Store live recordings to OSS

The live recordings stored to OSS can serve the purpose of storage and playback. For more information, see Store live recordings to OSS.

- If you want to preview and manage your recorded videos, you can preview and manage in the recording management list in the ApsaraVideo live console or in OSS console. For more information, see View recorded files.
- If you want to deliver recorded videos, you can log on to the OSS console to configure a CDN domain name. CDN delivers your videos stored in OSS to nodes across China. And users can access the nearest nodes to read files, which not only improves the access

speed and experience of edge users, but also effectively saves the overall network cost. For more information, see Configure OSS.

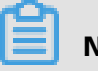

### **Note:**

- You can record videos in flv format, mp4 format, and hls format.
- The recorded videos are original videos.
- You can index and edit the recorded hls files to quickly splice m3u8 video clips.
- The information of recorded files are stored for 6 months by default. Within 6 months , you can use API or the console to view recorded files. If the storage time exceeds 6 months, you must go to OSS to get data.

# <span id="page-10-0"></span>2 Pure live audio and live video

Alibaba Cloud supports pure live audio and live video. You can push pure live audio streams or pure live video streams to Alibaba Cloud video center. You can also directly play pure live audio streams or pure live video streams.

• Streaming

Audio and video streaming based on RTMP protocol are supported.

- Stream play
	- You can add parameters at the end of the address to separately play pure audio or pure video streams.
		- $\blacksquare$  Play audio only: onlyaudio = 1
		- $\blacksquare$  Play video only: onlyvideo = 1
	- Examples
		- RTMP format: rtmp://domain name/APPName/Streamname?onlyaudio=1
		- FLV format: http://domain name/APPName/Streamname.flv?onlyaudio=1

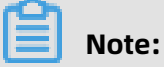

Only stream play addresses in FLV format and RTMP format are supported.

- **Scenarios** 
	- Audio and video streaming

rtmp://streaming domain name/APPName/Streamname?

- Enter pure audio or video addresses, and you can play pure audio or video stream.
	- Play audio only: RTMP format: rtmp://stream play domain name/APPName/ Streamname?onlyaudio=1
	- Play video only: FLV format: http://stream play domain name/APPName/ Streamname.flv?onlyvideo=1

# <span id="page-11-0"></span>3 How to perform overseas live activities

Overseas live activities includes two types:

- Streamer is abroad or in Hong Kong, Macao or Taiwan, and audience is at home and abroad
- Streamer is at home, and audience is at home and abroad or in Hong Kong, Macao or Taiwan

We provide solutions in different scenarios.

### **Streamer is abroad or in Hong Kong, Macao or Taiwan, and audience is at home**

Problems

The cross-border transmission is unstable, and the live video lagging rate is high.

Solution

ApsaraVideo Live provides premium streaming function, which uses stable leased line to transmits video streams to mainland China. You can use premium streaming function to solve the problems of unstable transmission and high video lagging rate. Perform the following steps to complete the procedure.

**1.** Add the domain name in **China (Shanghai)** region.

### **Note:**

Premium streaming service is provided only in **China (Shanghai)** region. Add your domain name in **China (Shanghai)** region.

**2.** In **Premium Streaming Acceleration Settings** , configure the premium streaming function. For more information, see Configure premium streaming .

Attentions

For videos played in mainland China, the domain name must perform ICP registration. For more information, see ICP [Registration](https://www.alibabacloud.com/zh/icp?spm=a2796.7919406.1097650.dznavsolutions13.a3626ecfPXm1J4) Support.

**Streamer is abroad or in Hong Kong, Macao or Taiwan, and audience is abroad or in Hong Kong, Macao or Taiwan**

Problems

• The audience are from a wide range, which the videos can not cover.

• The streamer is not in a specific location, and the network transmission is unstable, which leads to bad live video quality.

### Solution

Currently, Alibaba Cloud has overseas centers in Germany, Singapore and Japan. We recommend that you select a live center near the streamer, and stream the video streams to the live center nearby.

**1.** Edge ingestion.

Alibaba Cloud CDN nodes are distributed across main stream countries across the world. Edge ingestion service can push video streams to edge nodes closest to the streamer, and uses the network optimized by Alibaba Cloud to transmit the video streams to the live center. For more information, see Configure edge ingestion.

- **2.** Real-time network monitoring.
	- To view the streaming status and the network condition of the streamer and ensure the stability of streams, you can log on to the [ApsaraVideo](https://live.console.aliyun.com/?spm=5176.2020520001.aliyun_topbar.70.5fbc12d2y1SR2F#/overview) Live console , and go to **Stream Management** > **Ingest Endpoints** > **Stream Monitoring** to ensure stability of streams. For more information, see View frame rate and bit rate.
	- You can also use API to get frame rate and bit rate. For more information, see [DescribeLiveStreamsFrameRateAndBitRateData.](https://www.alibabacloud.com/help/doc-detail/60410.htm?spm=a2c63.p38356.a3.6.39f4df93IWN69m)

### Attentions

Alibaba Cloud has rich CDN nodes at home and abroad, covering more than 70 countries and regions in 6 continents. All the main stream carriers support overseas watching. However, when adding a live domain name, you must select **Globe** or **Outside Mainland China**.

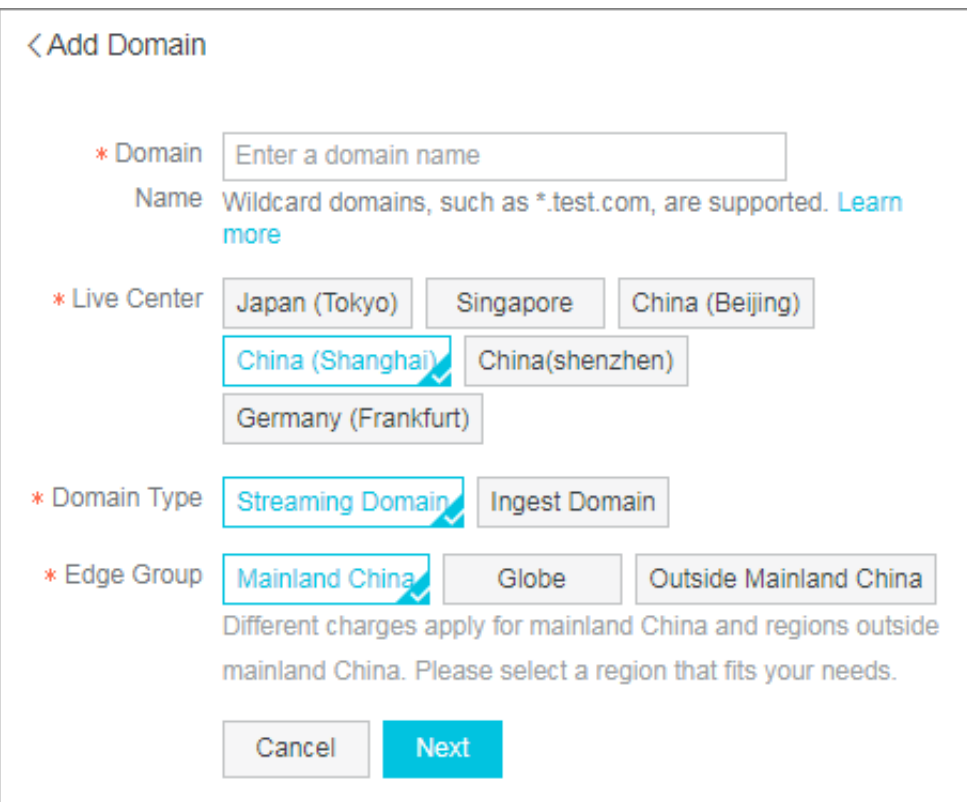

### **Streamer is at home, and audience is abroad or in Hong Kong, Macao or Taiwan**

### Problems

- How can I perform overseas acceleration for domestic videos?
- How can I ensure the important videos are transmitted to overseas quickly and stably?

#### Solution

- **1.** When adding a domain name, select **Globe** or **Outside Mainland China**. For more information about adding a domain name, see Add a domain name.
- **2.** To transmit video streams to the region where the video watching quality must be ensured, you can log on to the [ApsaraVideo](https://live.console.aliyun.com/?spm=5176.2020520001.aliyun_topbar.70.5fbc12d2y1SR2F#/overview) Live console.
- **3.** Go to **Domains** > **Stream Settings** > **Premium Streaming** to enable the premium streaming function, and select Live Streaming in **Applies to**. For more information, see Configure premium streaming.

# <span id="page-14-0"></span>4 Live video security

### <span id="page-14-1"></span>**4.1 Authentication code example**

### **Overview**

For more information about URL authentication rules, seeConfigure authentication.

Through this demo you can authenticate your URLs according to your needs. The following

Python demo contains A authentication.

### **Python**

```
import re
import time
import hashlib
import datetime
def md5sum(src):
  m = hashlib.md5()
  m.update(src)
  return m.hexdigest()
def a \arctan(uri, \ker, \exp):
  p = re.compile("^(rtmp://)?([^/?]+)(/[^?]*)?(\\?.*)?$")
   if not p:
     return None
  m = p. match(uri)scheme, host, path, args = m.groups()
  if not scheme: scheme = "rtmp://"
  if not path: path = "/"
  if not args: \arg s = \sin \theta<br>rand = "0" \# "0" by
  rand = "0" \# "0" by default, other value is ok<br>uid = "0" \# "0" by default, other value is ok
                # "0" by default, other value is ok
  sstring = "%s-%s-%s-%s-%s" %(path, exp, rand, uid, key)
  hashvalue = md5sum(sstring)
  auth key = "%s-%s-%s-%s" %(exp, rand, uid, hashvalue)
   if args:
     return "%s%s%s%s&auth_key=%s" %(scheme, host, path, args, auth_key)
   else:
     return "%s%s%s%s? auth_key=%s" %(scheme, host, path, args, auth_key)
def main():
  uri = "rtmp://video-center.alivecdn.com/test/test? vhost=xc.cdnpe.com" #
original uri
  key = "<input private key>" \qquad # private key of authorization exp = int(time.time()) + 1 * 3600 \qquad # expiration time: 1 hour aft
                                                   # expiration time: 1 hour after current itme # auth type:
  authuri = a_auth(uri, key, exp)
  print("URL : %s\nAUTH: %s" % (uri, author))if __name__ == " __main__":
  \overline{\text{main}}()
```